# SOLIDCOM M1 **FULL-DUPLEX WIRELESS INTERCOM SOLUTION**

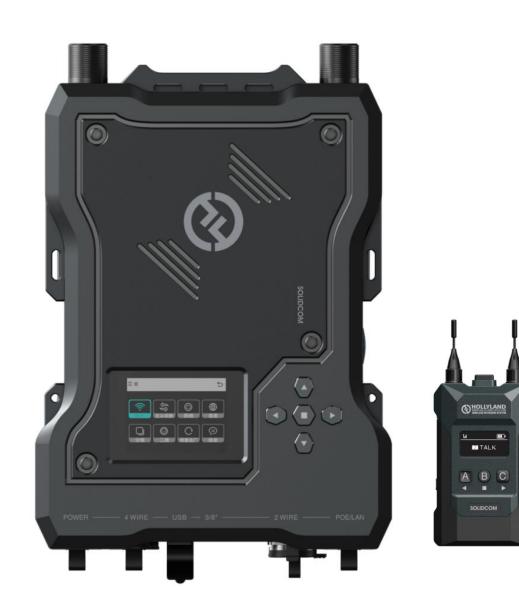

# **Upgrade Introduction**

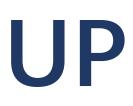

- Adjust Microphone Gain
- **Dynamic IP Allocation**
- Customized Naming of Belt Pack
- Add 8 Work Mode

# UPDATES

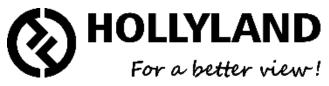

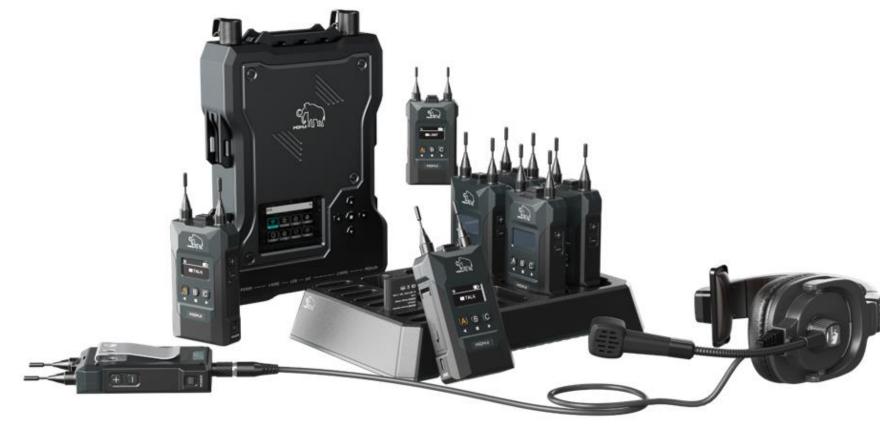

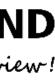

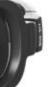

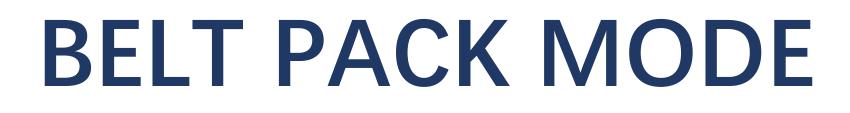

#### **NOTE:** Please long press the "+" and "-" button which are beside the belt pack to enter the menu page

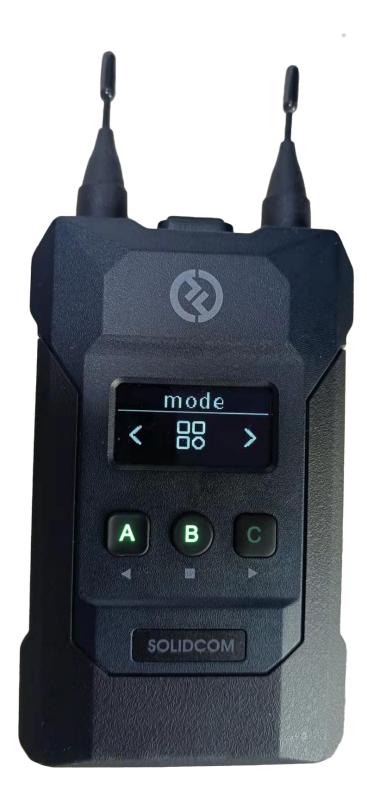

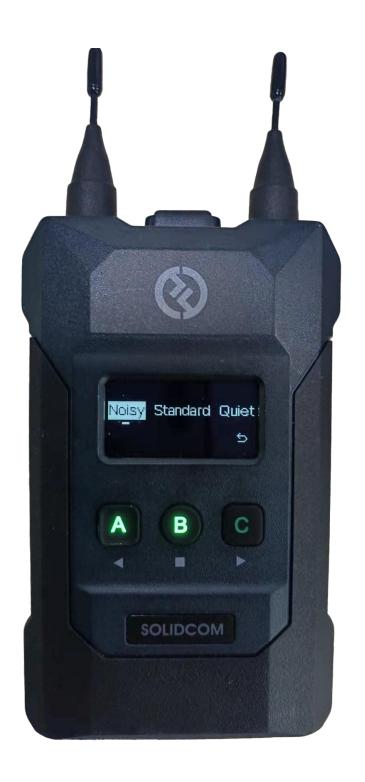

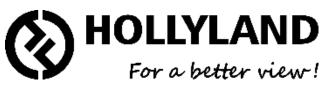

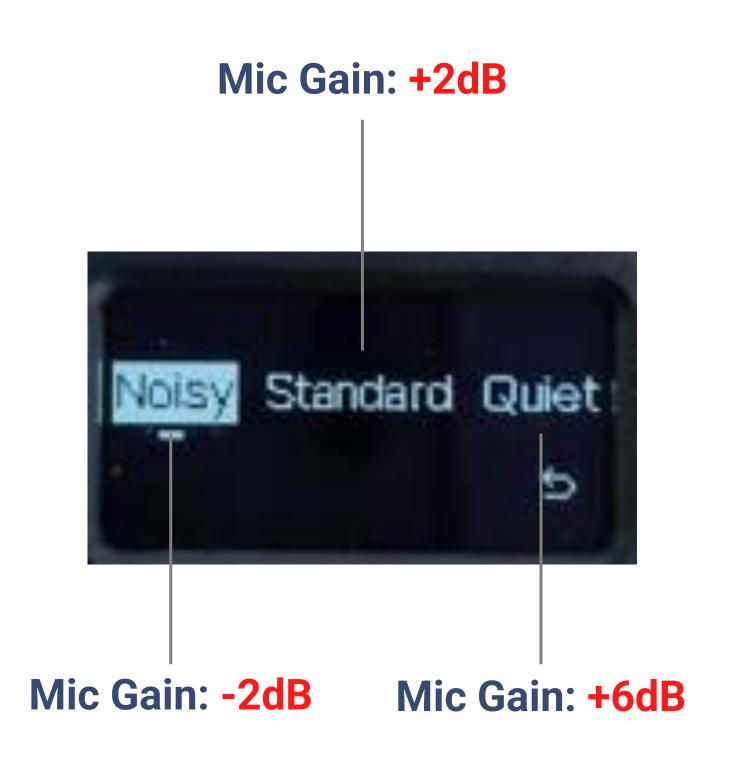

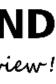

# **DYNAMIC IP**

#### **NOTE:** Please long press the middle button of the base station then select Network icon to do the network setting

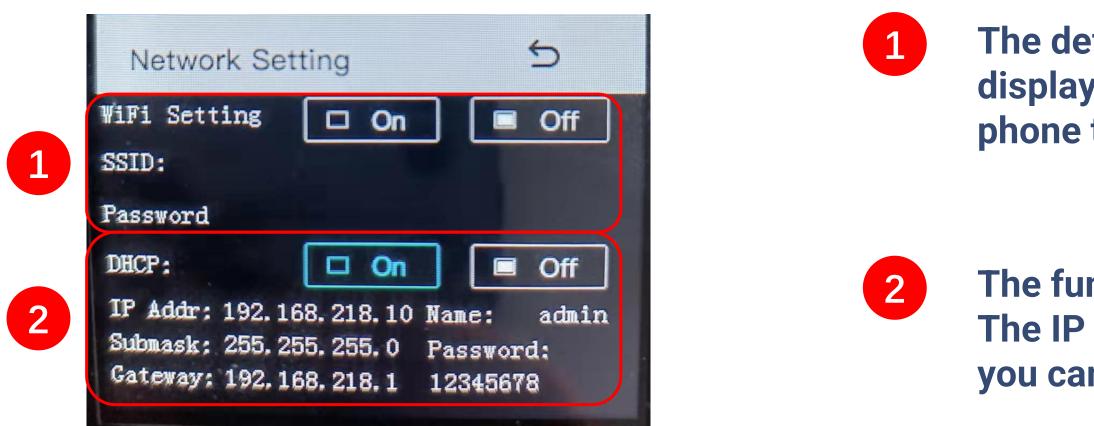

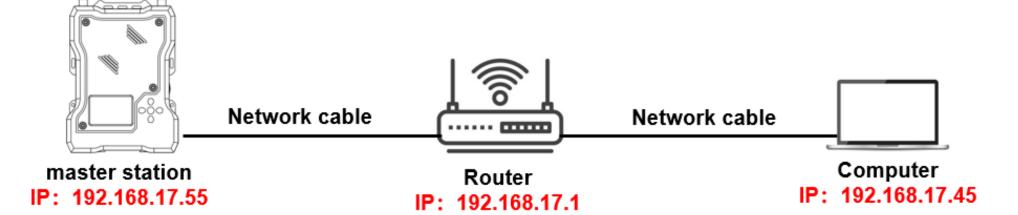

The default Wi-Fi settings is OFF, SSID and password will be displayed after you select ON, then you can connect Wi-Fi via phone to connect our APP.

The function of DHCP is OFF by default, all IP information are fixed. The IP address will be assigned by the router after you select ON and you can not check the information on the base station

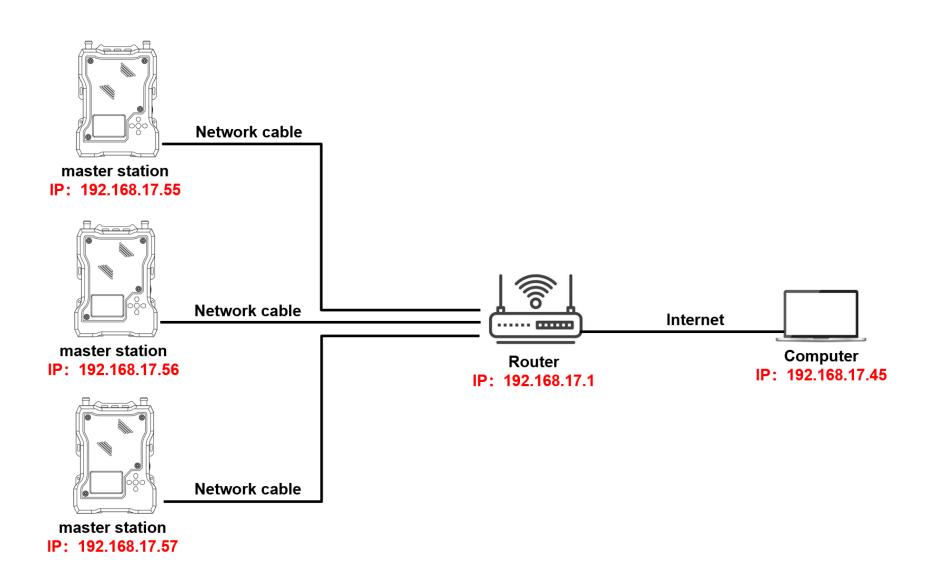

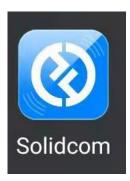

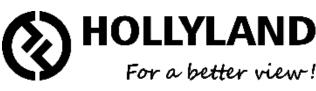

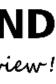

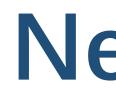

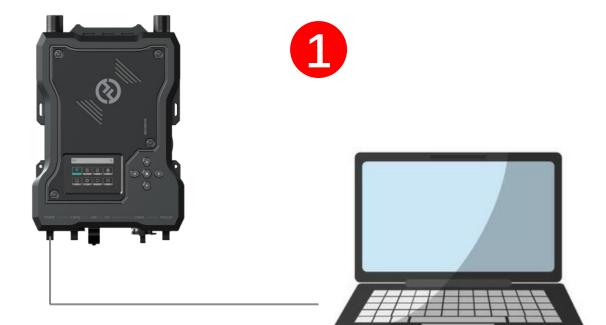

#### Standard network cable

| General                                                                                                    |                      |   |
|----------------------------------------------------------------------------------------------------|----------------------|---|
| You can get IP settings assigned auton<br>this capability. Otherwise, you need to<br>for the appropriate IP settings. |                      |   |
| Obtain an IP address automatical                                                                                      | У                    |   |
| Use the following IP address:                                                                                         |                      |   |
| IP address:                                                                                                    | 192 . 168 . 218 . 44 |   |
| Subnet mask:                                                                                                    | 255 . 255 . 255 . 0  |   |
| Default gateway:                                                                                                    |                      |   |
| Obtain DNS server address autom                                                                                       | natically            | 2 |
| Use the following DNS server add                                                                                      | resses:              |   |
| Preferred DNS server:                                                                                                 |                      |   |
| <u>A</u> lternate DNS server:                                                                                         |                      |   |
| Validate settings upon exit                                                                                           | Ad <u>v</u> anced    |   |

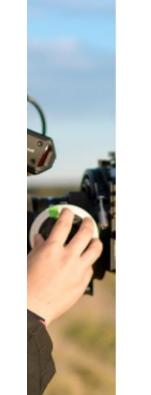

 $\leftarrow \ \, \rightarrow \,$ 

С

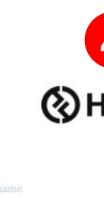

| admin    |
|----------|
| Password |
| 12345678 |
|          |
|          |
|          |
|          |
|          |
|          |
|          |

Set IP address manually to 192.168.218.XX

The IP address can not be the same as the device

**Enter Username and Password** Username: admin Password: 12345678

# Network

## **3** Enter the device's IP address on Google Chrome

| 192.168.218.10 |   |                                           |                   |                            |                            |
|----------------|---|-------------------------------------------|-------------------|----------------------------|----------------------------|
|                |   |                                           | Go                | ogle<br><sub>谷歌</sub>      |                            |
| 4              |   | HOLLYLAND                                 | BP Group Settings |                            | Language: English          |
| HOLLYLAND      |   | Master Device 🗸<br>Multi-select           | BP1 🖉             |                            |                            |
| Usemame        |   | BP1PP1BP2PP2                              |                   | Key A Group A >            |                            |
| admin          |   | BP3 PP3<br>BP4 PP4                        |                   | BP Status Talk&Listen >    |                            |
| 12345678       |   | BP5 PP5<br>BP6 PP6                        |                   | Key B Unassigned >         |                            |
|                | 0 | BP7 PP7                                   |                   | BP Status No Talk&Listen > |                            |
| Login          |   | BP8 PP8<br>2 Wire 2WIRE1<br>4 Wire 4WIRE1 |                   | Key C Unassigned >         |                            |
|                |   |                                           |                   | BP Status No Talk&Listen > |                            |
|                |   |                                           |                   |                            | Connect Status: Disconnect |

#### Device setting on web interface

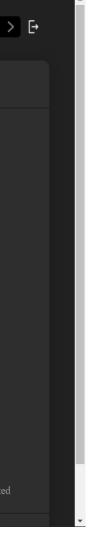

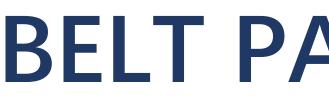

#### **NOTE:** You can change the name of belt pack on our APP and Webserver

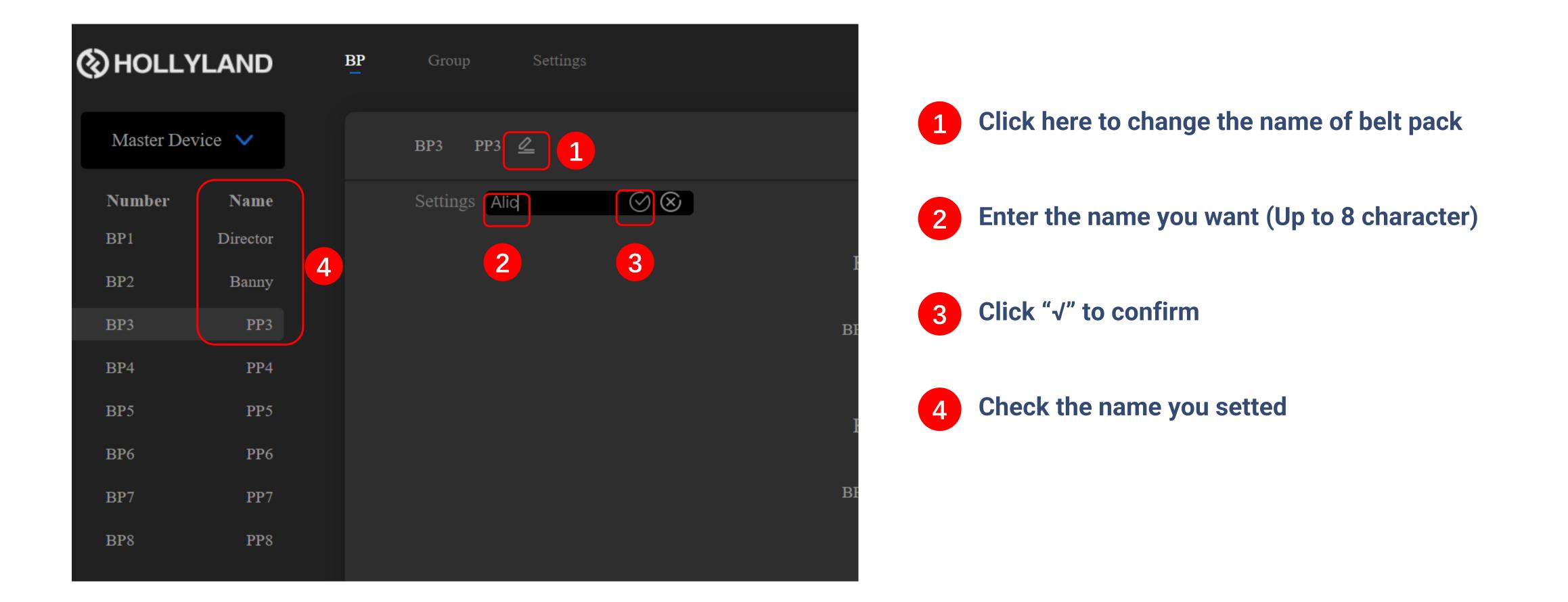

# **BELT PACK NAMING**

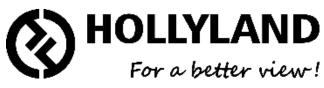

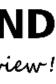

| NOLLYLAND       | BP Group | Settings |           |                        |
|-----------------|----------|----------|-----------|------------------------|
| Master Device 🗸 | BP1 Unk  | nown 🖉   |           |                        |
| Number Name     |          |          |           |                        |
| BP1 Unknown     |          |          | Key A     | Unass                  |
| BP2 Unknown     |          |          | KUY A     | Cildss                 |
| BP3 Unknown     |          |          | BP Status | Talk and               |
| BP4 Unknown     |          |          |           | Talk and<br>An         |
| BP5 Unknown     |          |          | Key B     | Force Talk a<br>Talk a |
| BP6 Unknown     |          |          |           | Forc<br>Tal<br>List    |
| BP7 Unknown     |          |          | BP Status | Dual Tal               |
| BP8 Unknown     |          |          |           |                        |
|                 |          |          | Key C     | Unass                  |
|                 |          |          |           |                        |
|                 |          |          | BP Status | Talk and               |

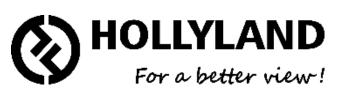

| ssigned                                       | > |  |
|-----------------------------------------------|---|--|
|                                               |   |  |
| nd Listen                                     | ~ |  |
| d Force Listen<br>nnounce<br>and Force Listen |   |  |
| rce Listen                                    |   |  |
| alk-only                                      |   |  |
| sten-only                                     |   |  |
| alk and Listen                                |   |  |
|                                               |   |  |
| signed                                        | > |  |
|                                               |   |  |
|                                               |   |  |

### Talk and Listen

Talk and Force Listen Announce Force Talk and Force Listen Talk and Listen Force Listen Talk-only Listen-only Dual Talk and Listen

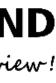

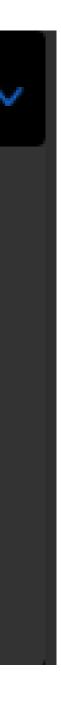

**NOTE:** You can use the group function as before if you do not like these 8 work modes, just need to enter the menu page of the base station, then select the reset options, after that you can double click the key button of belt pack to enter/exit the group.

**MODE1:** Talk Only

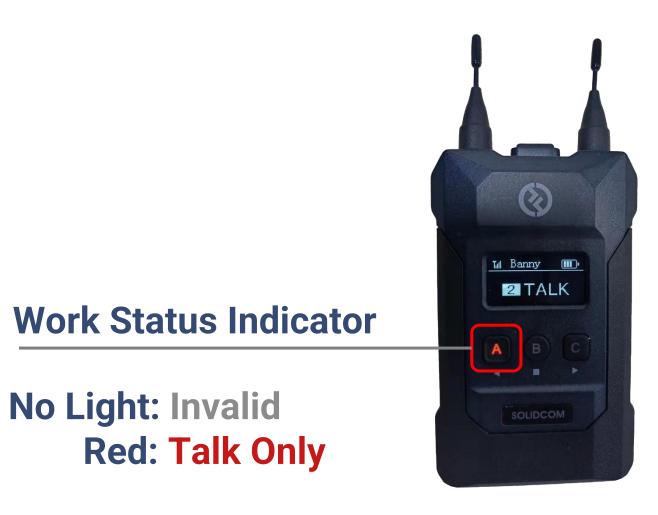

Click to switch work mode Long press to use the function of PTT

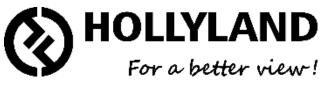

**MODE2:** Listen Only

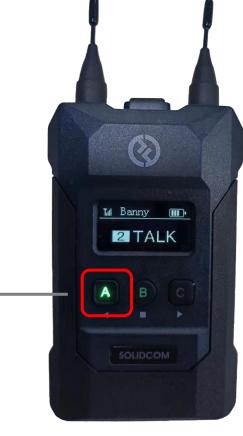

**Work Status Indicator** 

**No Light: Invalid Green: Listen Only** 

**Click to switch work mode** Long press to listen only

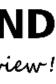

#### **MODE3:** Talk And Listen

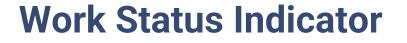

**No Light: Invalid Orange: Talk and Listen** 

Till Banny 💷 2 TALK Α

**Click to switch work mode** Long press to listen and talk

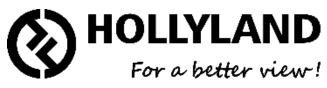

#### **MODE4:** Dual Talk And Listen

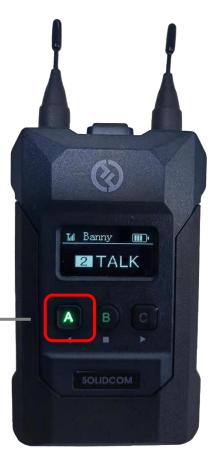

**Work Status Indicator** 

**No Light: Invalid Green: Listen Only** 

**Click to switch work mode** Long press to Talk only

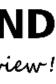

#### **MODE5:** Force Listen

**Work Status Indicator** 

**Green: Listen Only** 

**Click button invalid** 

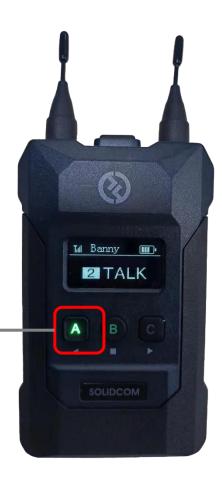

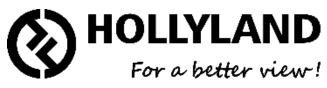

### **MODE6:** Talk And Force Listen

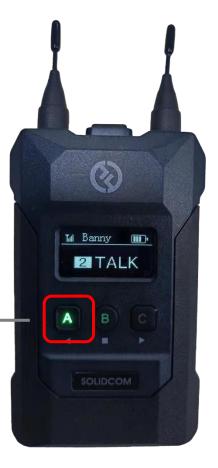

**Work Status Indicator** 

**Green: Listen Only Orange: Talk and Listen** 

**Click to switch work mode** Long press to Talk

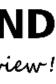

#### **MODE7:** Force Talk And Force Listen

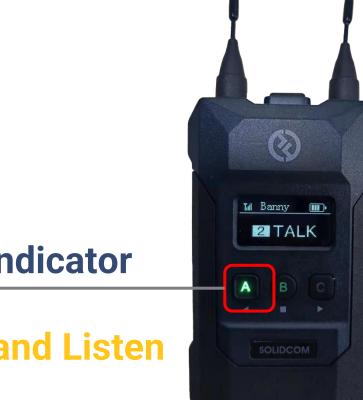

**Work Status Indicator** 

**Orange: Talk and Listen** 

**Click button invalid** 

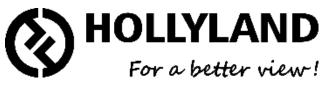

#### **MODE8:** Announce

**Work Status Indicator** 

**Green: Listen Only** 

**Click invalid** Long press to broadcast

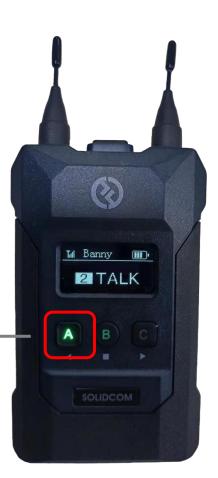

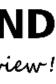

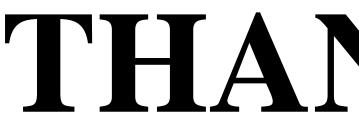

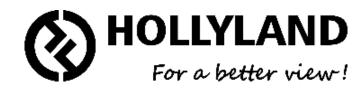

# THANK YOU